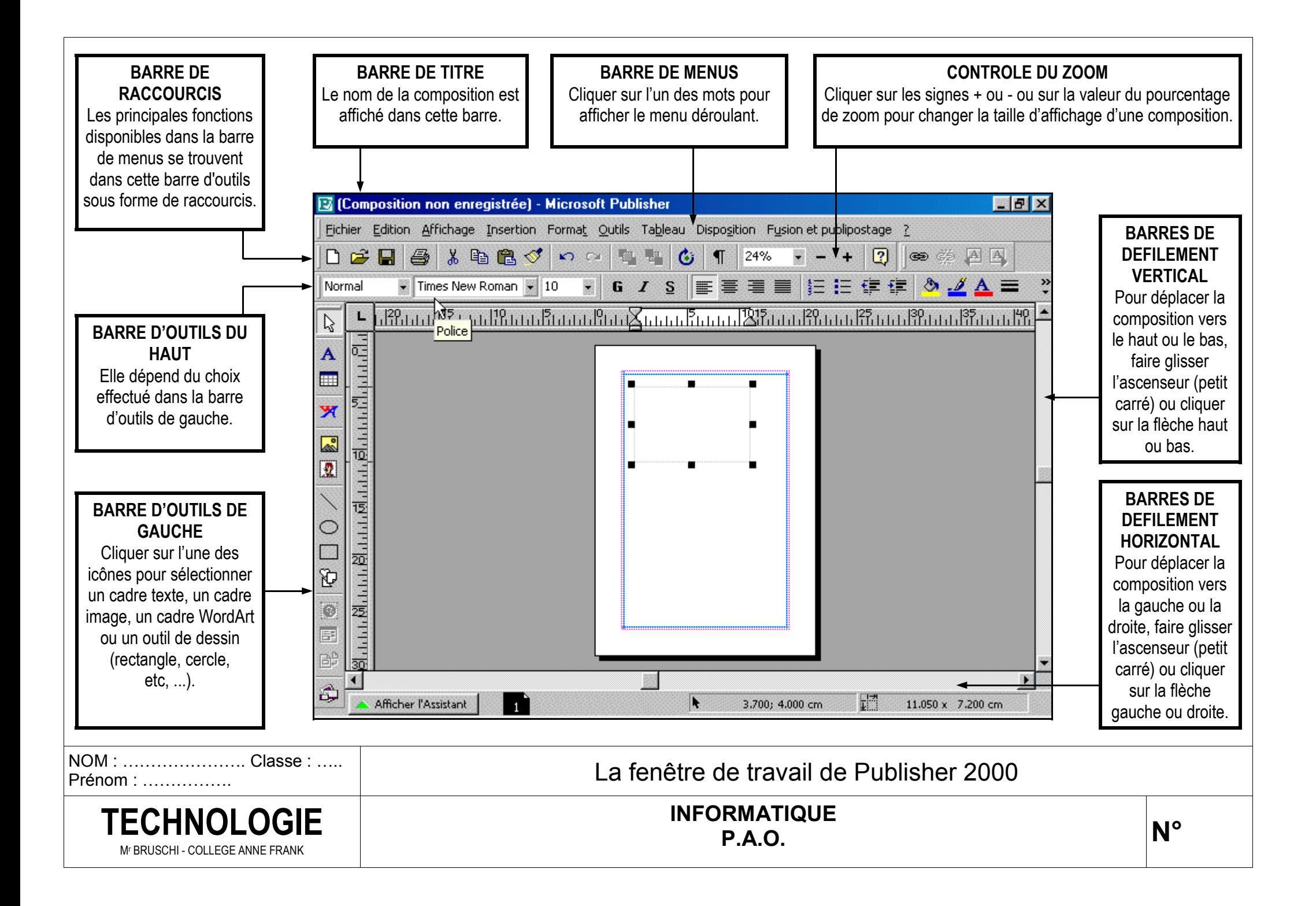

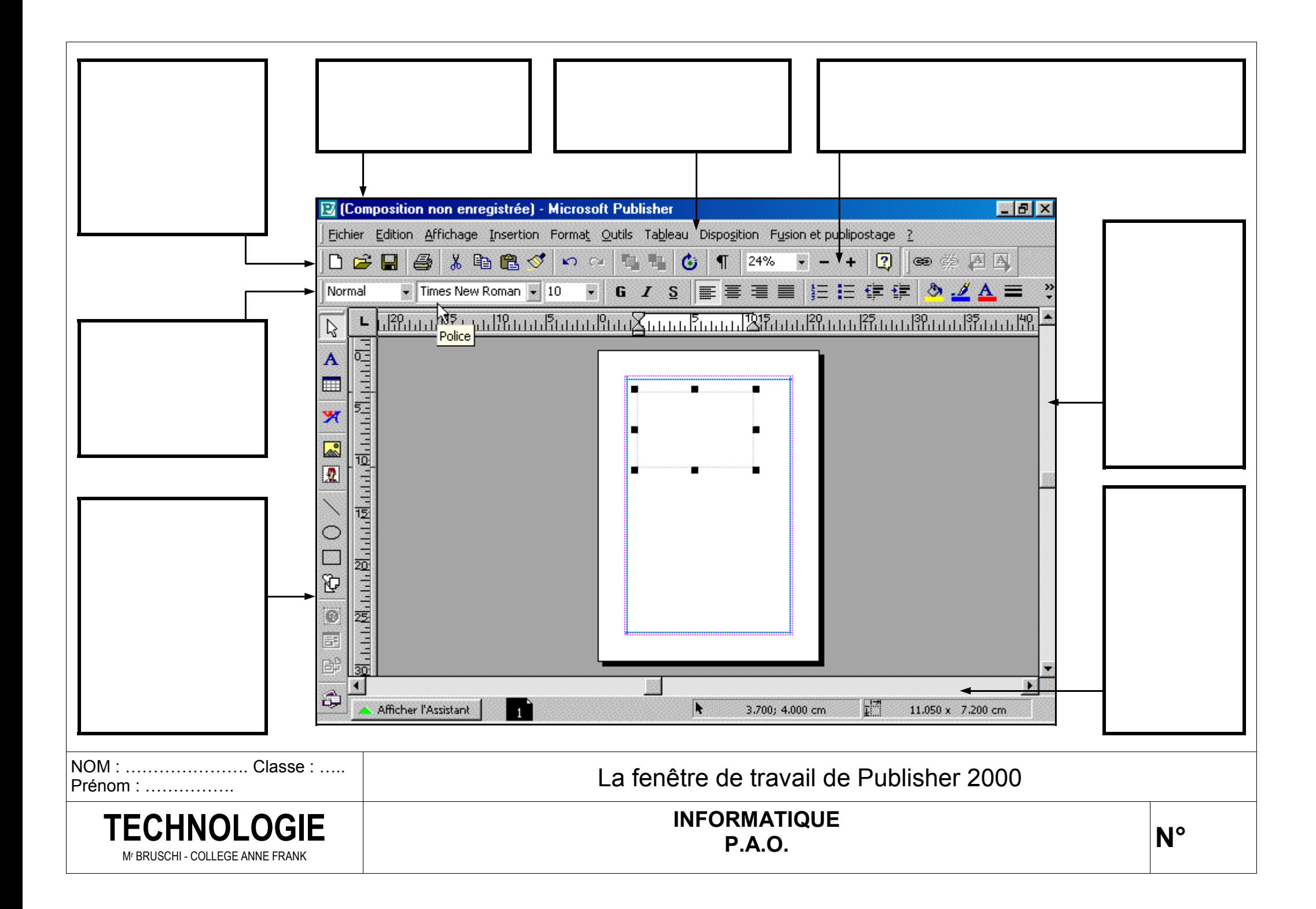

## **Travail à faire :**

Découper les étiquettes ci-dessous et les coller sur le document "La fenêtre de travail de Publisher 2000" aux emplacements prévus.

#### **BARRES DE DEFILEMENT VERTICAL** Pour déplacer la composition vers le haut ou le bas, faire glisser l'ascenseur (petit

carré) ou cliquer sur la flèche haut ou bas.

**DEFILEMENT HORIZONTAL** Pour déplacer la composition vers la gauche ou la droite, faire glisser l'ascenseur (petit carré) ou cliquer sur la flèche gauche ou droite.

**BARRES DE** 

#### **BARRE D'OUTILS DE GAUCHE**

Cliquer sur l'une des icônes pour sélectionner un cadre texte, un cadre image, un cadre WordArt ou un outil de dessin (rectangle, cercle, etc, ...).

**BARRE D'OUTILS DU HAUT** Elle dépend du choix effectué dans la barre d'outils de gauche.

**BARRE DE TITRE** Le nom de la composition est affiché dans cette barre.

Prénom : …………….

**BARRE DE MENUS** Cliquer sur l'un des mots pour afficher le menu déroulant.

> **BARRE DE RACCOURCIS** Les principales fonctions disponibles dans la barre de menus se trouvent dans cette barre d'outils sous forme de raccourcis.

#### NOM : …………………. Classe : ….. **CONTROLE DU ZOOM**

**P.A. P.A. P.A. P.A. P.A. P.A. P.A. P.A. P.A. P.A. P.A. P.A. P.A. P.A. P.A. P.A. P.A. P.A. P.A. P.A. P.A. P.A. P.A. P.A. P.A. P.A. P.A. P.A. P.A. P.A. P.A. P.A.** Cliquer sur les signes + ou - ou sur la valeur du pourcentage

## Découper les étiquettes ci-dessous et les coller sur le document "La fenêtre de travail de Publisher 2000" aux emplacements prévus.

**BARRES DE DEFILEMENT VERTICAL** Pour déplacer la composition vers le haut ou le bas, faire glisser l'ascenseur (petit carré) ou cliquer sur la flèche haut ou bas.

**Travail à faire :** 

**BARRES DE DEFILEMENT HORIZONTAL** Pour déplacer la composition vers la gauche ou la droite, faire glisser l'ascenseur (petit carré) ou cliquer sur la flèche gauche ou droite.

# **BARRE D'OUTILS DE GAUCHE**

Cliquer sur l'une des icônes pour sélectionner un cadre texte, un cadre image, un cadre WordArt ou un outil de dessin (rectangle, cercle, etc, ...).

**BARRE D'OUTILS DU HAUT** Elle dépend du choix effectué dans la barre d'outils de gauche.

**BARRE DE TITRE** Le nom de la composition est affiché dans cette barre.

## **BARRE DE MENUS** Cliquer sur l'un des mots pour

afficher le menu déroulant.

#### **BARRE DE RACCOURCIS**

Les principales fonctions disponibles dans la barre de menus se trouvent dans cette barre d'outils sous forme de raccourcis.

# La fenêtre de travail de Publisher 2000 **CONTROLE DU ZOOM**

de zoom pour changer la taille d'affichage d'une composition. **N°** Cliquer sur les signes + ou - ou sur la valeur du pourcentage

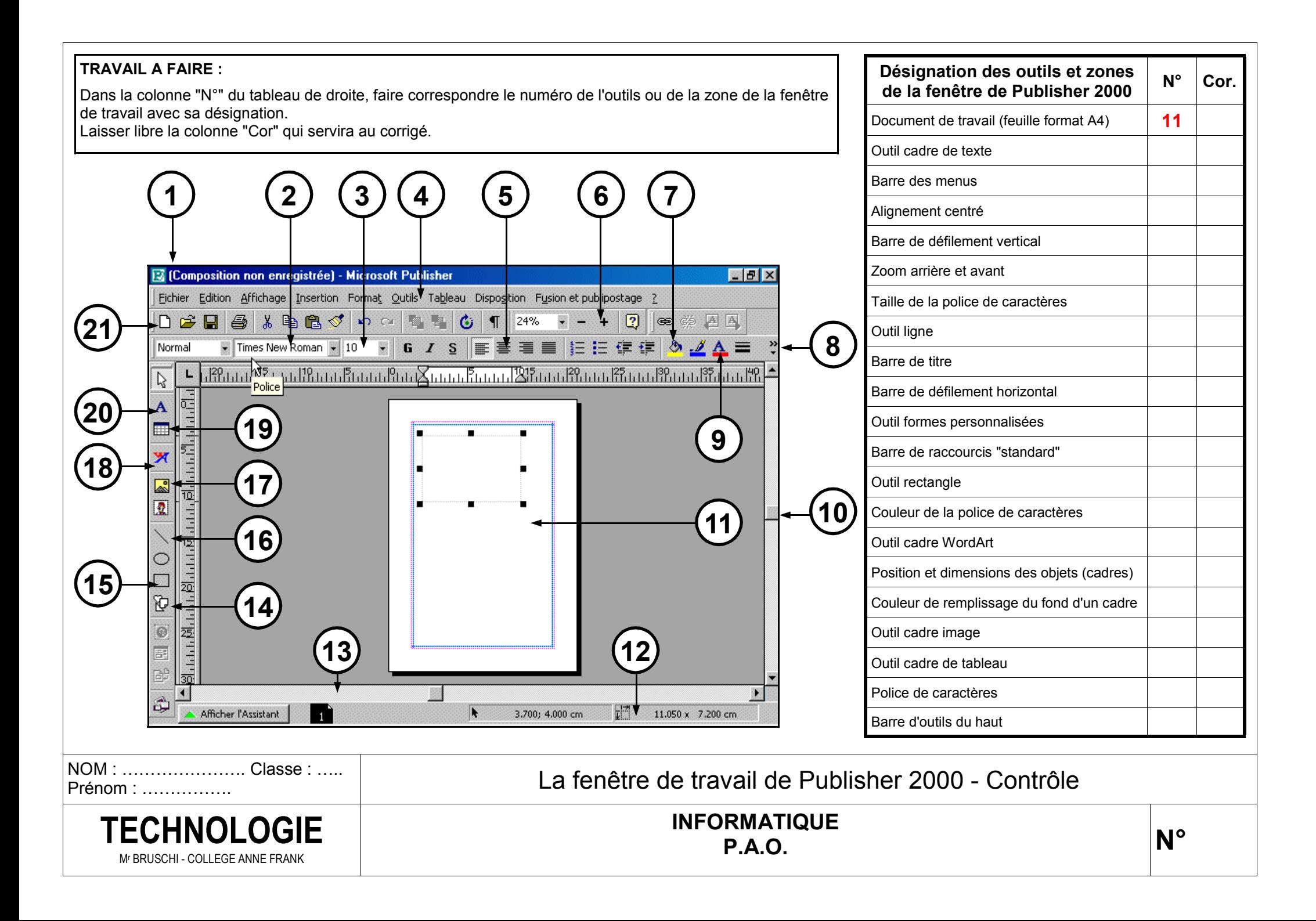

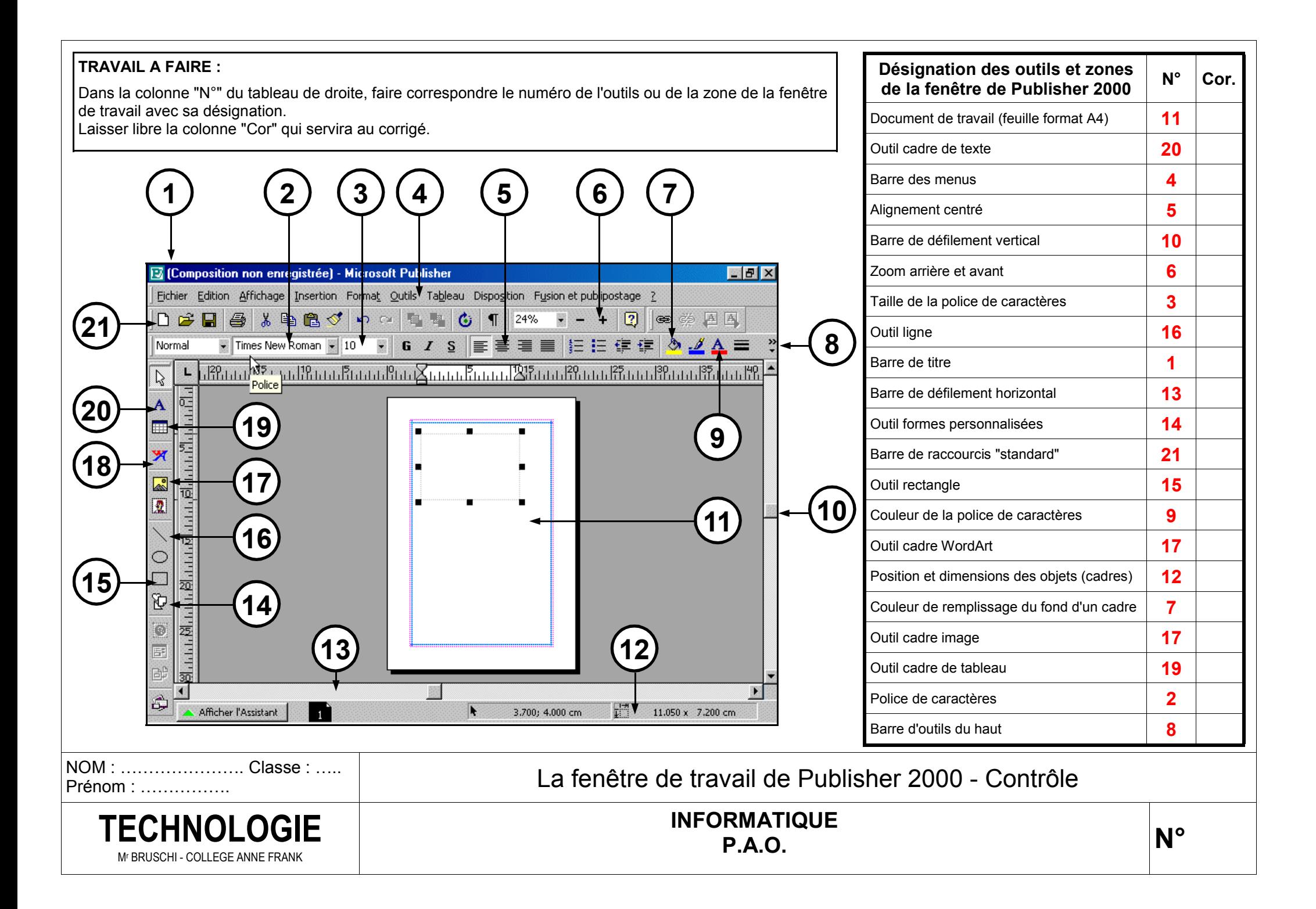